# **QGIS Application - Bug report #20074 Blank canvas after applying filter/query builder**

*2018-10-10 09:55 PM - David Pierce*

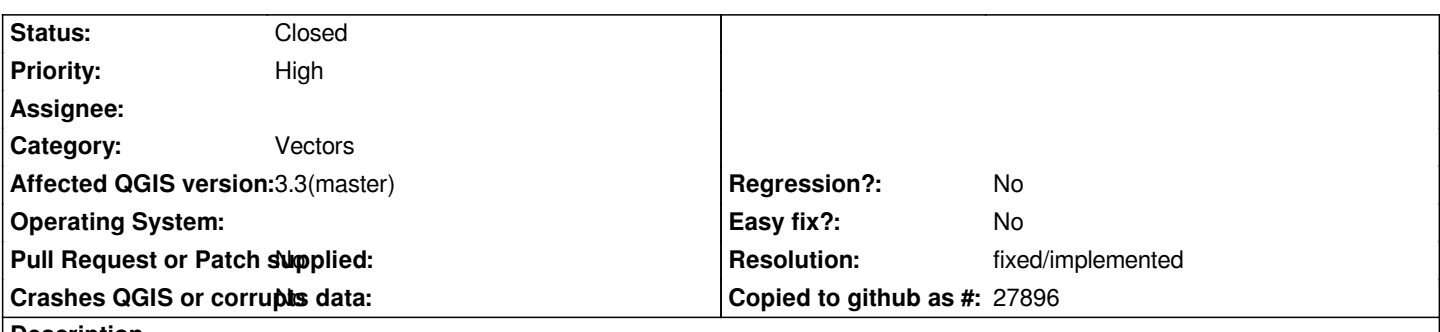

**Description**

*I imported a lines vector layer from OSM. I then used query builder to apply a filter, e.g. "highway" = 'primary'. After pressing 'Test', the Query Result said it found 227 rows. Going back to the layer, all features had disappeared - nothing showing at all for that layer, other layers were unchanged. I tried this same approach using different filed and filters and it had the same result. I tried this same approach on the OSM polygon vector layer and it also did the same thing - everything in that layer disappears when the filter is turned on, even though the query result is saying that it found x rows.*

## **History**

## **#1 - 2018-10-10 10:24 PM - Nyall Dawson**

*- Status changed from Open to Feedback*

*Try with 3.3 - there's been some related fixes.*

### **#2 - 2018-10-12 10:46 PM - Ivan Ivanov**

I can confirm it happens on the current latest Debian and Windows version with .osm files, 3.2.3. I found a workaround if you import it into geopackage, it *works fine. I haven't tested if you use shapefile etc.*

## **#3 - 2018-10-13 12:57 AM - Nyall Dawson**

*You need to test on 3.3, not 3.2*

## **#4 - 2018-10-14 01:35 AM - Ivan Ivanov**

*- File Untitled.png added*

*I just confirmed the problem exists on 3.2.3 with the previous note.*

*I installed the weekly x64 build (commit:9ccb1b579b) and can confirm the issue still exists. Steps to reproduce:*

*1) get any .osm file and import a layer from it*

*2) apply any filter e.g. 1 = 1*

*3) press Test button, it shows an alert box with features count. However, the features from the .osm layer disappear from the map. The same happens if you press OK.*

*I think there is a related issue, if you clear the filter expression and press the Test button, you see a message with an untouched placeholder:*

*The where clause returned %n row(s).*

*Both issues are on .osm layers only. Check the attachment for more info of the latter issue.*

#### **#5 - 2018-10-14 11:36 AM - Saber Razmjooei**

*- Status changed from Feedback to Closed*

*Hmmm...it appears to be working in 3.3 but as soon as I move the map, all features disappear.*

#### **#6 - 2018-10-14 11:40 AM - Saber Razmjooei**

*- Status changed from Closed to Open*

## **#7 - 2018-10-14 11:48 AM - Saber Razmjooei**

- *Affected QGIS version changed from 3.2.3 to 3.3(master)*
- *Operating System deleted (Windows 10)*
- *Subject changed from All features on a layer disappear after applying filter/query builder to Blank canvas after applying filter/query builder*
- *File applying filter and blank canvas.gif added*

*The problem is even worse. The whole canvas goes blank for me.*

#### **#8 - 2018-10-14 11:49 AM - Saber Razmjooei**

*- Priority changed from Normal to High*

#### **#9 - 2018-10-15 12:35 AM - Giovanni Manghi**

*Saber Razmjooei wrote:*

*The problem is even worse. The whole canvas goes blank for me.*

*here is not even necessary to apply a filter, just zoom in enough... and all goes blank. Zoom out and features will not be back.*

## **#10 - 2018-10-17 10:41 AM - Martin Dobias**

*Can you check again with the most recent master? The fix from Even for OSM file two days ago may have fixed it (#20098)*

#### **#11 - 2018-10-17 11:58 AM - Giovanni Manghi**

*- Status changed from Open to Feedback*

#### **#12 - 2018-11-18 03:58 AM - Ivan Ivanov**

*I can confirm the problem is fixed in QGIS 3.4.1 on Ubuntu 18.10.*

#### **#13 - 2018-11-19 10:34 AM - Giovanni Manghi**

## *- Status changed from Feedback to Closed*

*- Resolution set to fixed/implemented*

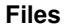

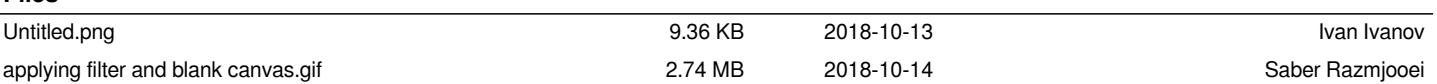